#### NOTICE OF PROPOSED GUIDANCE DOCUMENT

eMV Public FAQs – Confirmation

Pursuant to Wis. Stat. s. 227.112, the Wisconsin Department of Transportation is hereby seeking comment eMV Public FAQs – Confirmation s. 341 and s. 342 a proposed guidance document.

## PUBLIC COMMENTS AND DEADLINE FOR SUBMISSION

Comments may be submitted to the Wisconsin Department of Transportation for 21 days by:

- 1. Department's website: <a href="https://wisconsindot.gov/Pages/online-srvcs/title-vehicle/faqs-confirmation.aspx">https://wisconsindot.gov/Pages/online-srvcs/title-vehicle/faqs-confirmation.aspx</a>
- 2. Mailing written comments to:

Division of Motor Vehicles Wisconsin Department of Transportation 4822 Madison Yards Way PO Box 7336 Madison, WI 53707-7336

## WEBSITE LOCATION OF FINAL GUIDANCE DOCUMENT

The final version of this guidance document will be posted at <u>wisconsindot.gov</u> to allow for ongoing comment.

#### AGENCY CONTACT

DOTDMVGuidanceDocs@DOT.WI.GOV

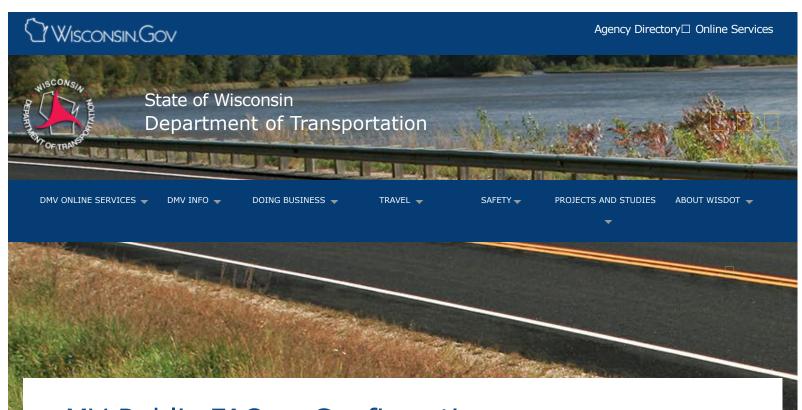

# eMV Public FAQs - Confirmation

eMV Public application

Instructions

Frequently asked questions

Glossary

#### What if the information listed on the confirmation page is wrong?

If the information listed on the confirmation page is incorrect, you will have the opportunity to go back to the section containing the incorrect information by selecting the edit button on the confirmation page. Please keep in mind that you will need to go through each of the subsequent pages again from the section you began to edit to verify that the information entered is correct.

### If I select exit, does that cancel the entire transaction?

Yes, you will need to restart the eMV Public application and re-enter all of your information. This information is not stored until the transaction/application is complete and the eMV Public receipt and/or temporary license plate has been issued.

#### Why can't I edit all sections at once?

The eMV Public application is not designed to allow for multiple edits at one time. Each section (page) needs to be completed separately to verify that the information entered is correct When you select to edit any part of the eMV Public application, you will need to edit/view each subsequent page from that point.

## Questions?

# Email eMV support team

### **Contact Information**

# Contact Us

# Support

Translate website□
Traducir el sitio de web□
翻譯網站
Website übersetzen□

Txhais website□ 웹 사이트 번역

ترجمة الموقع

Перевести сайт

# Forms/Notices

Acceptable use policy Forms Legal notices Privacy policy Software information

# WisDOT Employees

Employee information PTA web HR Self-Service Travel Expenses WisDOT LearnCenter

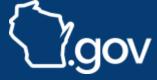